# Gear-Shift Schedule for Electric Vehicles with Multi-Speed Transmissions

TRCIM20180115-1 January, 2018

Yuhanes Dedy Setiawan Liauw and Jorge Angeles

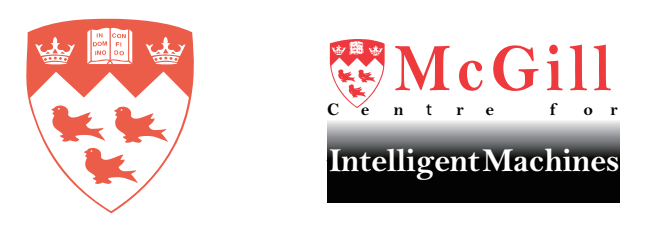

*Centre for Intelligent Machines, Department of Mechanical Engineering* McGill University, Montréal, Canada

#### Abstract

In this report we propose a gear-shift schedule for electric vehicles with multi-speed transmissions. A case study is provided whereby the gear-shift schedule for the GM EV1 with a two-speed novel modular transmission is devised. First, the efficiency map of the electric vehicle is generated. A number of ways are described with a greater detail given to a map generation using MATLAB/Simulink. Second, the gear-shift time is determined based on an established procedure. Finally, the gear-shift schedule is generated and explained in depth. Detailed procedures are explained along with the code description. Several technical problems are documented together with the solutions.

Keywords: Gear-shift schedule; Electric Vehicles; Multi-speed transmissions

#### 1 Introduction

Vehicles with automatic transmissions perform gear-shifting according to a gear-shift schedule, which determines when the gear should be shifted to achieve optimal performance with minimum energy consumption. A recent development in electric vehicles includes multi-speed transmissions, where a gear-shift schedule needs to be devised for electric vehicles with automatic transmissions. However, the schedule-devising procedures for conventional vehicles are not applicable to electric vehicles because electric motors and engines have different efficiency maps. A procedure to devise gear-shift schedules for electric vehicles with multi-speed transmissions was proposed by Zhu et al. [1]. In this report, the procedure is utilized to devise a gear-shift schedule for the GM EV1 with a two-speed transmission. The practical details on performing the procedure using MATLAB/Simulink are reported along with the code description. In addition, several technical problems are documented together with the solutions.

#### 2 The Gear-shift Schedule

A gear-shift schedule is designed for the GM EV1 with a two-speed transmission in this report. The details of the generation of the gear-shifting schedule are available in a paper by Zhu et al. [1]. To begin with, the efficiency map of the EV motor was reproduced to determine the characteristics of the motor for the Simplified Federal Urban Drive Schedule (SFUDS) driving cycle. The efficiency map is accessible either from the motor manufacturer or from commercial motor software, such as MotorSolve, from Infolytica. This package has the capability to generate the efficiency map of a motor under design, as exemplified in Fig. 1. Although MotorSolve can yield an accurate efficiency map, extensive details of the motor design that may not be available for public are mandatory to generate the map. Alternatively, the efficiency map can be produced by means of Larminie and Lowry's efficiency map model [2]. Some motor parameters are necessary, such as the motor copper, iron, windage and motor constant losses, which are available from the motor catalogue, measured, or requested from the manufacturer. Furthermore, the efficiency map can be measured using dynamometers. For the purposes of this study, the GM EV1 motor efficiency map was produced by means of Larminie and Lowry's model, as displayed in Fig. 2. The numbers on the lines account for the efficiency. The MATLAB script to design the gear-shift schedule is provided in Appendix A for reference.

After the efficiency map of the GM EV1 motor was generated, the efficiency map for the vehicle taking the two-speed transmission into account was created. This was simply done by manipulating the motor efficiency map, namely, the maximum speed and torque of the map are divided and multiplied by the transmission gear ratio, respectively. The maximum torque of the vehicle efficiency map for gear 1 is the maximum torque of the motor efficiency map times 4, which is the first gear ratio. Likewise, the vehicle efficiency map for the second gear ratio was obtained by multiplying the motor efficiency map by 2.67. In other words, the vertical axis is turned into the transmission output torque.

In order to devise a gear-shifting schedule, the horizontal axis of the vehicle efficiency maps was converted to the vehicle speed, as opposed to the motor speed. The relationship between the

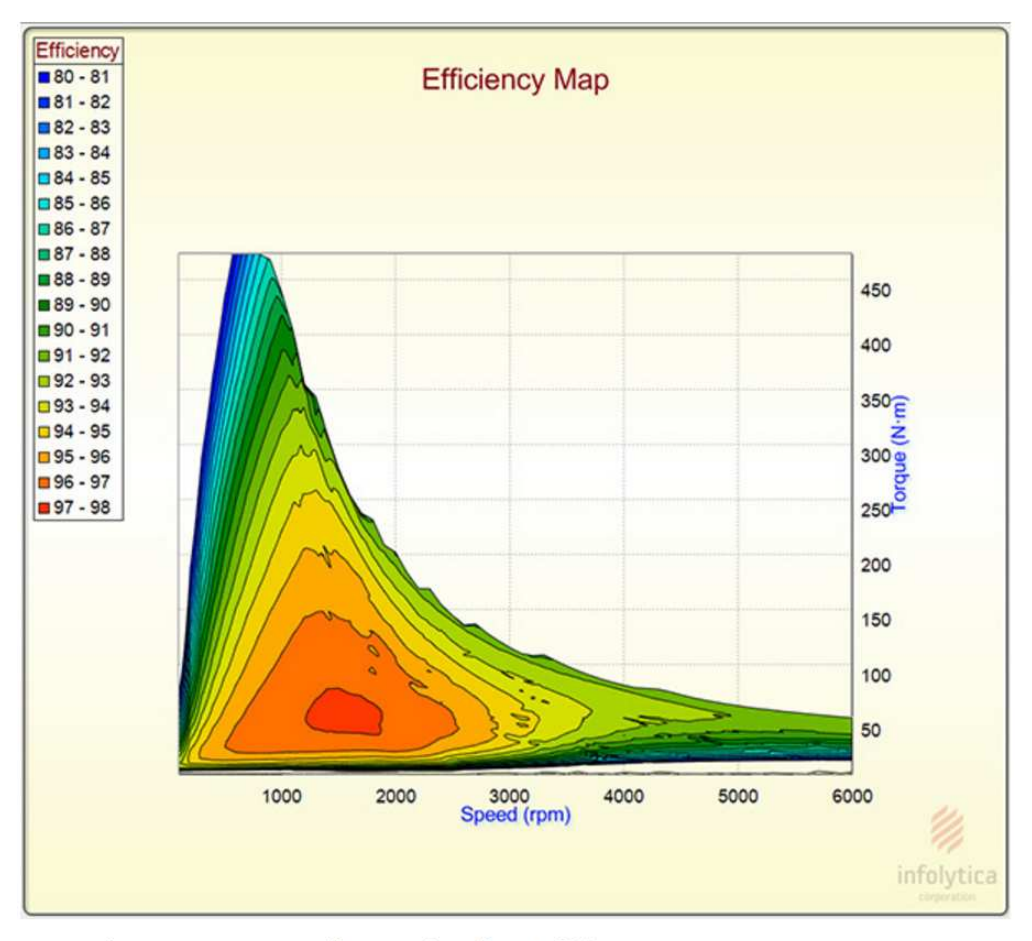

MotorSolve can now generate linear and nonlinear efficiency maps

Figure 1: Efficiency map generated by MotorSolve [3]

motor speed and vehicle speed is given by [2]:

$$
\omega = \gamma \frac{v}{r} \text{ rad s}^{-1} \tag{1}
$$

where  $\omega$  is the motor speed,  $\gamma$  the gear ratio, v the vehicle speed, and r the wheel radius.

After adjusting the motor efficiency map with the corresponding gear ratio, the vehicle efficiency map for that particular gear ratio was generated. The maximum torques and speeds of the GM EV1 motor with and without the transmission are listed in Table 1. The vehicle efficiency maps for gears 1 and 2 are depicted in Fig. 3. The vertical and horizontal axes were intentionally set to the maximum to clearly express the modification of the efficiency maps due to the application of our MST. As illustrated in the figure, the EVs with MSTs have multiple efficiency maps corresponding to the gear ratios of the MST that can be advantageous for particular cases. The consecutive efficiency map is indicated in Fig 4. Please note that the efficiency values in the vehicle efficiency map have to be converted back to the values in the motor efficiency map when the efficiency is calculated to design the gear-shift schedule.

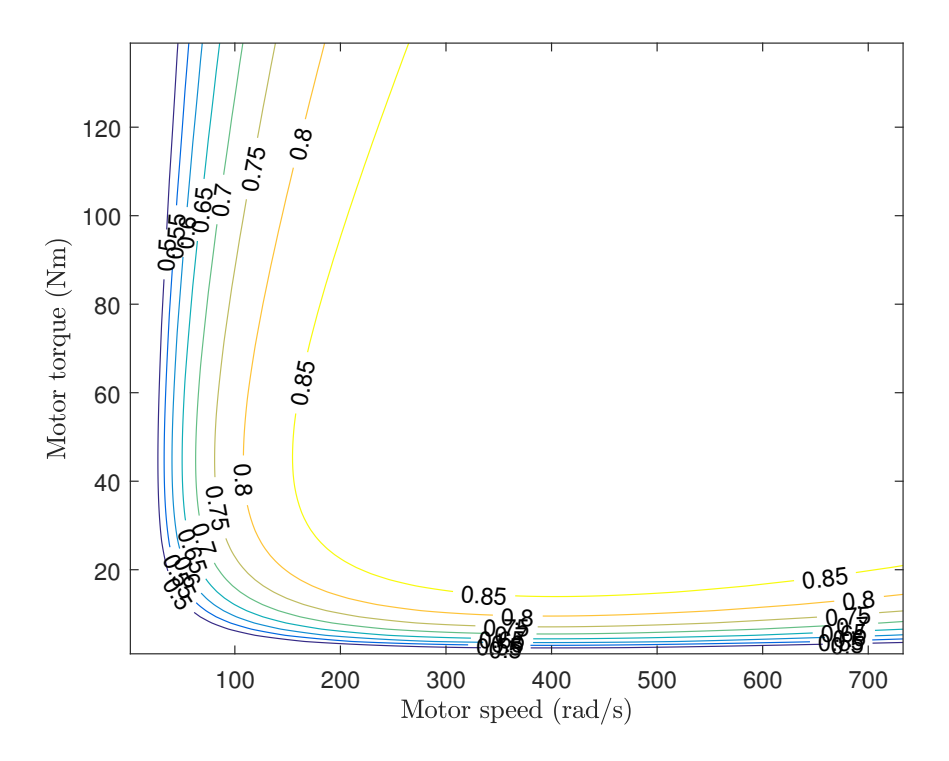

Figure 2: The GM EV1 motor efficiency map

| Gear ratio           | 1:1 | 4:1    | 2.67:1 |
|----------------------|-----|--------|--------|
| T(N.m)               | 139 | 556    | 371.13 |
| $\omega$ (rad/s)     | 733 | 183.25 | 274.53 |
| $v \, (\text{km/h})$ |     | 117.29 | 175.72 |

Table 1: Adjusted GM EV1 performance

The next step was to draw a constant-traction-torque line on the consecutive map. Utilizing the efficiency map MATLAB script by Larminie's and Lowry's [2], this step posed a challenge because the efficiency map data of the first gear does not carry the same interval as that of the second gear. The solution was to retrieve the torque data that have the minimum difference between gear 1 and gear 2. Gear 2 has a lower torque than gear 1; therefore, the data interval in gear 2 is smaller than that in gear 1. The technique exploited the MATLAB function meshgrid for torque 1 and torque 2, as in line 78 of the MATLAB script in Appendix A. Subsequently, the difference was obtained in line 79 and the minimum in line 80. The for loop in lines 88–98 locate the minimum difference and determine the best pair.

The efficiency was calculated when efficiency maps were generated. Therefore, we only needed to locate the data row at hand in MATLAB workspace. First, a particular torque that is to be compared between gear 1 and gear 2 was selected. Then, the efficiency of the torque in question for both gear ratios was located. Second, the line intersection between the two efficiency lines was detected. The efficiency lines can be drawn but it is not necessary. We only need to detect the

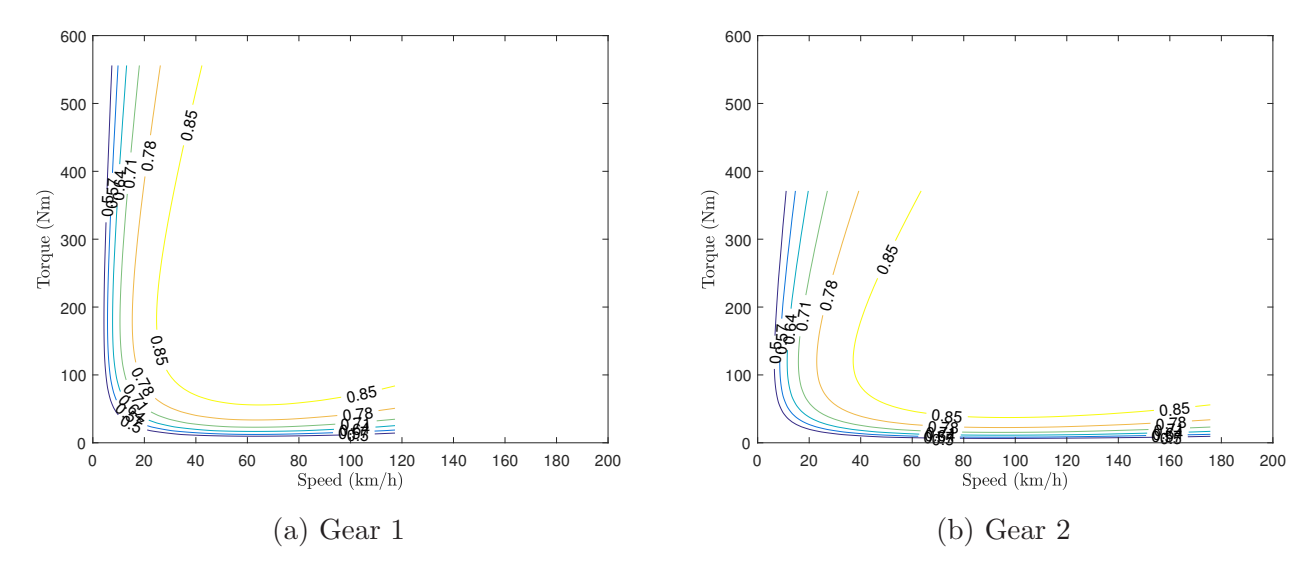

Figure 3: Two-speed GM EV1 efficiency maps

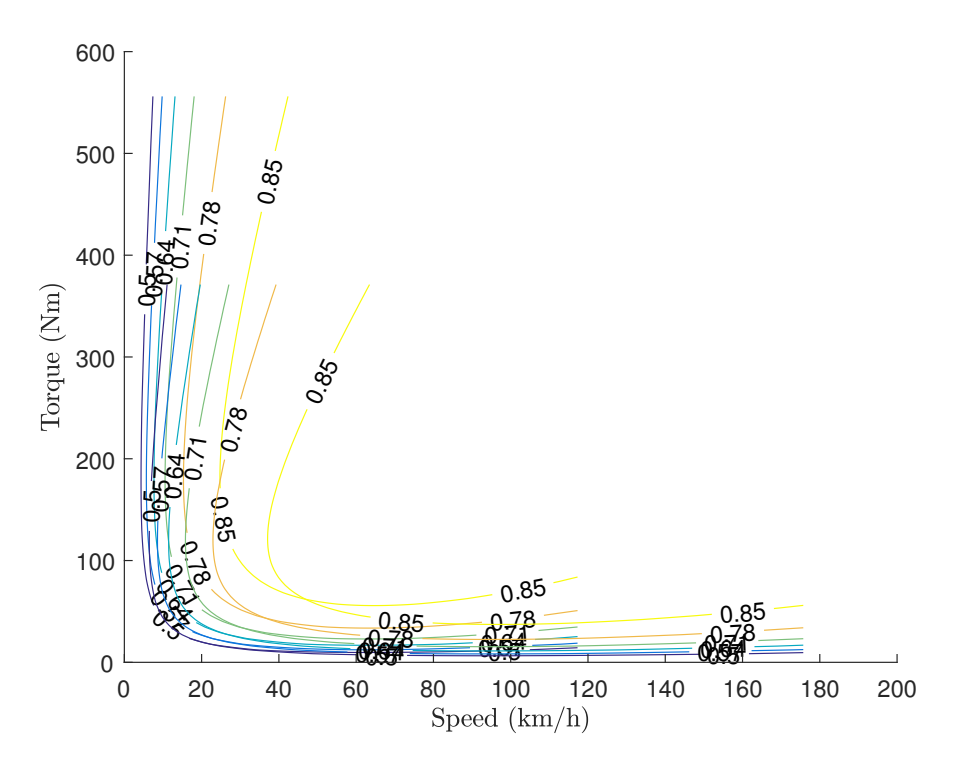

Figure 4: The consecutive GM EV1 efficiency map

intersection point that indicates the vehicle speed in which it is efficient to shift the gear. The code lines 100-116 are intended to find the efficiency and, in turn, the point of equal efficiency for the two gear ratios. The previous meshgrid technique was reused. The exact intersection point

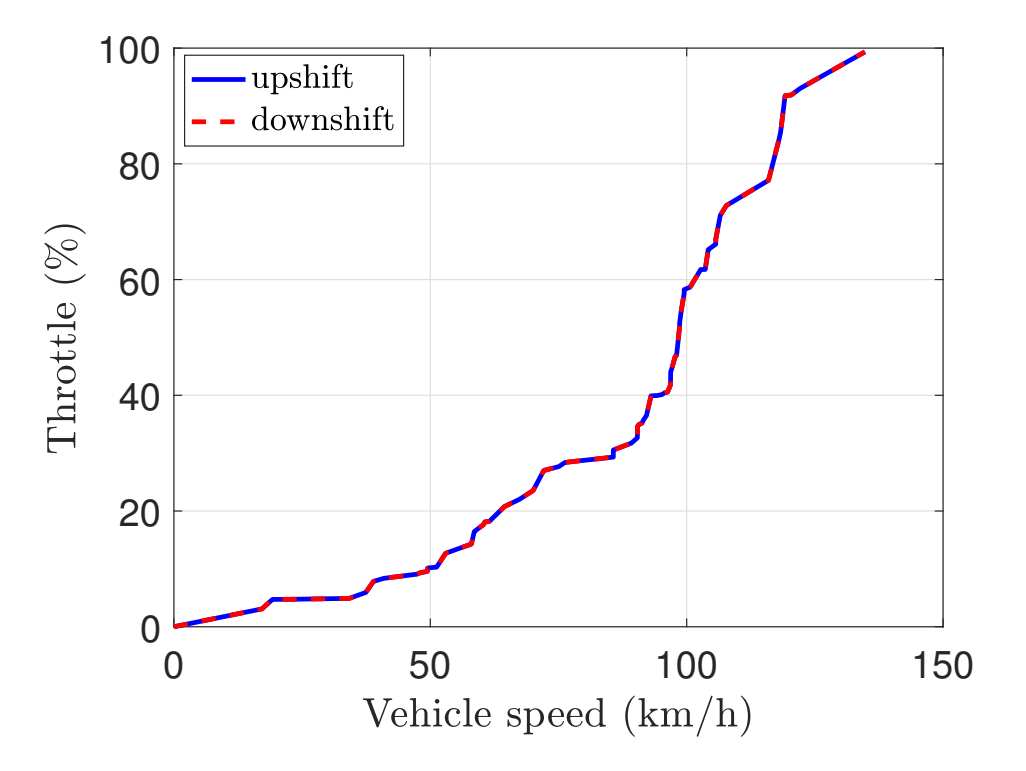

Figure 5: Gear-shift schedule for the GM EV1 with a two-speed transmission

cannot be detected because the two vector arrays speed 1 and 2 have different data intervals. Therefore, meshgrid was employed to find the pairs with minimum difference, as indicated in line 108. Finally, the two closest speed arrays were found, then averaged to obtain the speed of interest.

The next step was to find the throttle (accelerator pedal position) of the foregoing speed in two different gear ratios with an input-to-output power ratio as

$$
\% = \frac{P_{out}}{\eta P_{in}} = \frac{T\omega}{\eta P_{in}}\tag{2}
$$

where  $\%$  is the throttle,  $P_{in}$  the maximum power (around 2535 W), T the maximum motor torque,  $\omega$  the maximum motor speed, and  $\eta$  the motor efficiency.

It should be noted that the torques and speeds were retrieved from the vehicle efficiency map (as opposed to the motor efficiency map); therefore, these values must be converted to the motor efficiency map before being inputted to Eq. (2). The script is given in lines 118–145. Two gearshifting schedules for upshift and downshift were generated, as displayed in Fig. 5. The lines were too close, but this was expected. A solution is provided where the proper downshift shifting line is computed as suggested by Zhu et al. [1], namely,

$$
V_{down} = (1 - A_n)V_{up}
$$
\n<sup>(3)</sup>

where  $V_{down}$  is the downshifting vehicle speed,  $A_n$  the offset coefficient (0.4–0.45), and  $V_{up}$  the

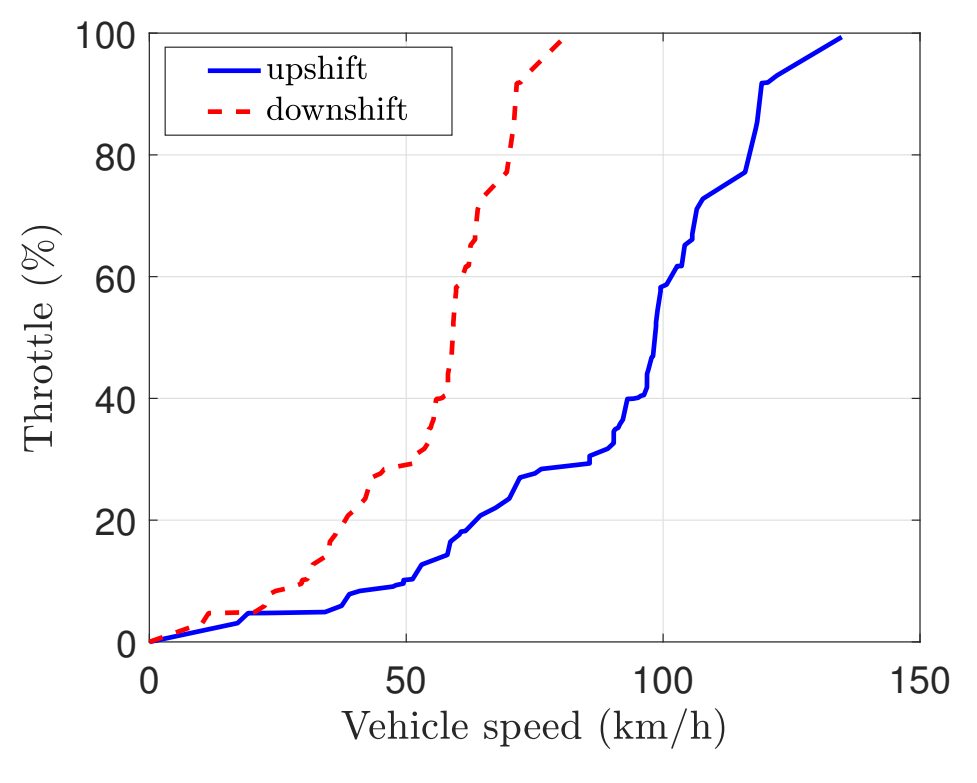

Figure 6: Modified gear-shift schedule

upshifting vehicle speed. The offset coefficient  $A_n$  of 0.4 is selected for the purposes of this study.

The MATLAB script to modify the downshifting line is given in lines 146–154 and the modified gear-shift schedule is included in Fig. 6. The horizontal axis is the vehicle speed, whereas the vertical axis the throttle or accelerator pedal position. The two plots pertain to the upshift and downshift lines. When the vehicle speed and throttle passes these lines, the gear ratio will shift accordingly.

#### 3 Range Simulation

Range simulation was conducted by modifying Larminie and Lowry's MATLAB code [2] that was written for a range-prediction of the standard (single-speed) GM EV1. The gear-shift time for the drive cycle SFUDS is included in Fig. 7, where the time history of the gear ratio throughout SFUDS drive cycle is plotted over the SFUDS cycle to indicate when the gear-shifting occurs. Apparently, the second gear ratio is more efficient for the SFUDS cycle.

The MATLAB script to generate the gear-ratio shifting is included in Appendix B. First, on lines 8–14, a relationship between throttle and acceleration was determined. In this case, a simple linear relationship between throttle and acceleration, where the acceleration is divided by the maximum value of acceleration in the drive cycle, was employed. Please note that this is

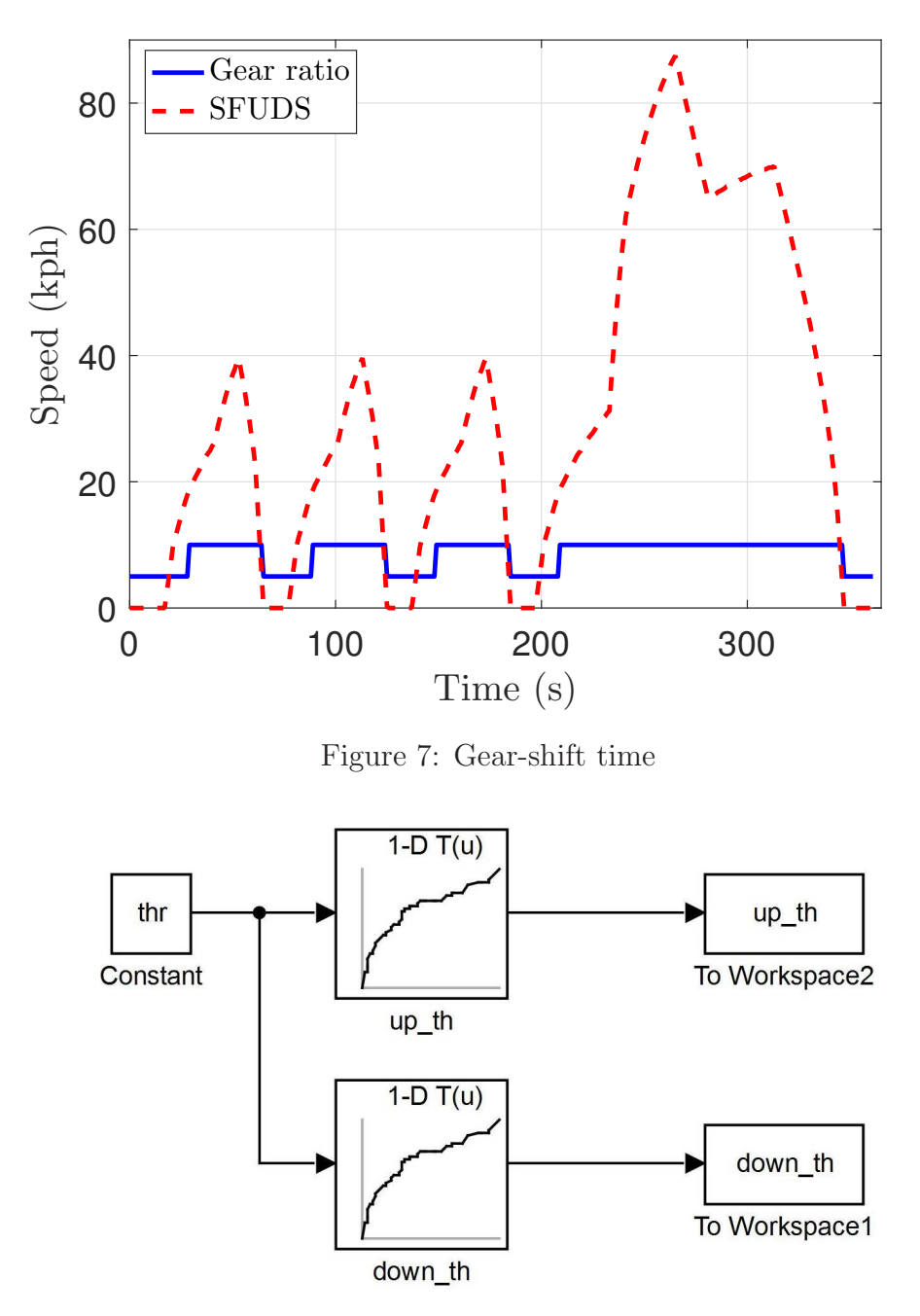

Figure 8: Shifting thresholds in Simulink

true when the acceleration is positive. In contrast, when the motor operates as a generator for regenerative braking, the driver supposedly will not press the throttle. Hence, a dummy value 0.015 is employed in that case. Three succeeding lines in the code are included to plot the throttle and the acceleration to verify their relationship.

Lines 19–28 specify the velocity thresholds for the upshift and downshift in Simulink. The

Simulink file utilized to perform this task is displayed in Fig. 8. Essentially, the acceleration was converted to throttle and multiplied by 100 in line 24. This is intended to assign the upshift and downshift thresholds for different throttle values. Two look-up tables (up the and down th) in the Simulink file comprise data from the gear-shift schedule, one for the upshift, the other for the downshift. On the Table and Breakpoints section of the look-up tables, the speed data of the gear-shift schedule can be inputed in the Table Section, and the throttle data in the Breakpoints-1 Section. The whole data were simply copied and pasted into the box within the square brackets. The procedure was repeated for the downshift line of the gear-shift schedule.

Because this simulation procedure takes time and it is inconvenient to wait every time the simulation is executed, the data of throttle are saved, as expressed in line 30. The plot commands on lines 31 and 32 are included only for verification. After the speed thresholds were prescribed, the gear-shift time was detected according to the gear-shift schedule for the SFUDS. Lines 35–45 impose the condition that the gear will shift (simulation starts from gear 1) if the current velocity exceeds the threshold both for upshift and downshift. The gear-shift time with SFUDS on the background is plotted on lines 47–58, as depicted in Fig. 7. The gear ratio is defined in the final line 61.

The final step is to modify the one cycle code in Larminie and Lowry's range model. Apparently, this code was written for the range-prediction of EVs with a single speed. Therefore, the gear changes according to the gear-shift time illustrated in Fig. 7 must be incorporated in the range simulation of GM EV1 with a two-speed transmission. The modified code of one cycle is provided in Appendix C, with only a few lines of the code modified. Therefore, only lines added or modified will be explained. First, line 11 incorporates the gear-shift time in the simulation cycle. Then, line 21 provides the data of the gear ratio of the MST. The gear ratio is determined by these inputted data because the simulation happened every second, which is the sample time of the SFUDS. Lastly, the final lines  $87-89$  are modified to check the tractive power  $P_{te}$  and velocities for each sample.

#### 4 Conclusions

We reported here on the details of the devising of gear-shift schedules for electric vehicles with multi-speed transmissions. A case study is included whereby the schedule for the GM EV1 with a two-speed transmission was devised. The design was conducted in MATLAB/Simulink, the procedure documented along with the code description.

#### References

- [1] B. Zhu, N. Zhang, P. Walker, X. Zhou, W. Zhan, Y. Wei, and N. Ke, "Gear shift schedule design for multi-speed pure electric vehicles," *Proc. IMechE, part D: Journal of Automobile Engineering*, vol. 229, no. 1, pp. 70 – 82, 2015.
- [2] J. Larminie and J. Lowry, *Electric Vehicle Technology Explained, Second Edition*. John Wiley and Sons, West Sussex, England, 2012.

[3] Infolytica Press Release, "Infolytica corporation releases MotorSolve v5 for immediate distribution<sup>1</sup>." Accessed: 2017-12-20.

 $^1{\rm http://www.infolytica.com/news/infolytica-corporation-releases-motorsolve-v5/}$ 

#### A MATLAB Script to Devise the Gear-shifting Schedule

The MATLAB script to design gear-shift schedule is as follows:

```
1 close all;clear all;clc;
2
3 %% efficiency map for gear 1
4 r = 0.2159; \frac{2}{3} in m, wheel radius for 235/45R17 taken from Zhu's
5 G1 = 4; % first gear ratio
6 max_torque = 8.03; % Nm
7 max_speed = 315; % rad/s8 max_output_torque1 = GI*max\_torque;9 a1 = GI/r/3.6; \gamma \omega rad/s = a1 * vehicle speed km/h, 3.6 converts m/s to km/h
10 max_vehicle_speed1 = max\_speed/a1;11 x=linspace(1,max vehicle speed1); % N.B. km/h, not rpm
12 y=linspace(1, max_output_torque1);
13 % Allocate motor loss constants.
14 kc=0.2; % For copper losses
15 ki=0.08; % For iron losses
16 kw=1e-7; % For windage losses
17 ConL=60; % For constant motor losses
18 [X, Y] = \text{meshgrid}(X, Y);19 Output power=((a1*X). *(Y/G1)); % Torque x speed = power
20 B=((Y/G1) \tcdot 2) * kc; % Copper losses
21 % Appendices: MATLAB? Examples 291
22 C = (a1*X)*ki; % Iron losses
23 D=((a1*X).^3)*kw; % Windage losses
24 Input_power = Output_power + B + C + D + ConL;
25 Z = Output power. / Input power;
26 % We now set the efficiencies for which a contour
27 % will be plotted.
28 % V=[0.7,0.8,0.85,0.9,0.91,0.92,0.925,0.93];
29 V=[0.5:0.07:0.87];
30 box off
31 grid off
32 [C, h] = \text{contour}(X, Y, Z, V);33 xlabel('Speed/km.hˆ-ˆ1'), ylabel('Torque/N.m');
34 clabel(C,h)
35 hold on
36 \text{ V} = [0, 550];
37 [C] = contour(X,Y,Output_power,V, 'red', 'linewidth', 2);
38 clabel(C)
39
40 %% efficiency map for gear 2
41 G2 = 2.67; % second gear ratio
42 a2 = G2/r/3.6; % constant for motor speed rad/s to vehicle speed km/h, 3.6 converts
        m/s to km/h
43 max-output-torque2 = G2*max\_torque;
44 max-vehicle speed2 = max-speed/a2;
45 x2=linspace(1,max vehicle speed2); % N.B. km/h, not rpm
46 y2=linspace(1,max_output_torque2);
```

```
47
48 % Allocate motor loss constants.
49 kc=0.2; % For copper losses
50 ki=0.08; % For iron losses
51 kw=1e-7; % For windage losses
52 ConL=60; % For constant motor losses
53 [X2,Y2]=meshgrid(x2,y2);
54
55 Output_power=((a2*X2). * (Y2/G2)); % Torque x speed = power
56 B2=((Y2/G2).ˆ2)*kc; % Copper losses
57 % Appendices: MATLAB? Examples 291
58 C2 = (a2 \times X2) \times ki; % Iron losses
59 D2=((a2*X2).^3)*kw; % Windage losses
60 Input power = Output power + B2 + C2 + D2 + ConL;
61 Z2 = Output_power./Input_power;
62 % We now set the efficiencies for which a contour
63 % will be plotted.
64 % V=[0.7,0.8,0.85,0.9,0.91,0.92,0.925,0.93];
65 \quad V2 = [0.5:0.07:0.87];
66 box off
67 grid off
68 [C, h] = \text{contour}(X2, Y2, Z2, V2);69 xlabel('Speed/km.hˆ-ˆ1'), ylabel('Torque/N.m');
70 \text{clabel}(\mathbb{C}, h)71 hold on
72 \quad V=[0,550];
73 [C] = \text{contour}(X2, Y2, \text{Output} \text{power}, V, \text{ 'red'}, \text{ 'linear'} \text{)};74 clabel(C)
75
76 %% step 2 a constant-traction-torque line
77 format long
78 [X3,Y3] = meshqrid(Y(:,1),Y2(:,1));
79 A=abs(X3-Y3);
80 c=min(A);
81 l =zeros(length(c), 5);
82
83 % find the minimum torque difference because
84 % I dont have the exact torque for two
85 % different gear ratio due to two different
86 % linspace
87
88 for i=1:length(c)
89 % position = find(A==c(i));
90 [row,col,v]=find(A==c(i));91 \text{ % } [m,n] = \text{size}(A);92 % [Q,R]=quorem(sym(position),sym(m));
93 l(i,1)=Y(col,1);94 \; l(i,2) = Y2(row,1);95 \quad 1(i,3)=c(i);96 l(i,4)=col; \frac{1}{2} the column of Y that has minimum difference
97 l(i,5)=row; % the column of Y2 that has minimum difference
98 end
```

```
99
100 %% step 3 calculate the motor efficiency but
101 % only until 66 which is around 21 Nm
102 n=65; % number of points to compare
103 speed=zeros(n, 1);
104 Eff=zeros(n, 4);
105 for j=2:n+1;
106 [X4, Y4] = meshgrid(Z(:, l(j, 4)), Z2(:, l(j, 5)));
107 A2=abs(X4-Y4);
108 c2=min(min(A2));
109 [row, col, v] = find(A2 == c2);110 speed(j,1) = (X(1, col) + X2(1, row))/2;111 Eff(j,1) = Z(col, l(j, 4)); % efficiency in gear 1
112 Eff(j,2) = Z2(row, 1(j, 5)); % efficiency in gear 2
113 Eff(\dot{1}, 3) = c2; % efficiency difference
114 Eff(j, 4) = Z(col, l(j,4)) - Z2(row, l(j,5)); % double check
115 end
116 sorted_speed = sort(speed);
117
118 %% step 4-5 throttle values
119
120 max-power = 2535.79;121 throttle_gear=zeros(n,2);
122 for k=2:n+1;
123 eff = Eff(k,1);124 % first gear 4:1
125 T = 1(k, 1)/G1;126 omega=speed(k, 1) *al;
127 throttle_gear(k,1) = 100*T*omega/max_power/eff;
128 % throttle_gear(k, 1) = 100*sqrt(T*omega/ga/max-power/eff);
129 % throttle_qear(k, 1) = 100*nthroot(T*omega/max_power/eff, 4);
130
131
132 % second gear 4:1
133 T2 = 1(k, 1)/G2;
134 omega2=speed(k, 1) *a2;
135 throttle-gear(k, 2) = 100*T2*omega2/max-power/eff;
136 % throttle_qear(k,2) = 100*sqrt(T2*omega2/max-power/eff);
137 % throttle_gear(k, 2) = 100*nthroot(T2*omega2/max_power/eff, 4);
138 end
139 sorted throttle = sort (throttle gear);
140 figure(2);
141 plot(sorted_speed(:, 1), sorted_throttle(:, 1));
142 hold on;
143 grid on;
144 plot(sorted_speed(:,1), sorted_throttle(:,2));
145 xlabel('Speed/km.h^-^1'), ylabel('Throttle/%');
146 %% adjusting the downshift curves
147 figure(3)
148 An = 0.4;
149 new_downshift = (1 - An) * sorted-speed(:, 1);150 plot(sorted_speed(:, 1), sorted_throttle(:, 1));
```

```
151 hold on;
152 grid on;
153 plot(new_downshift(:,1),sorted_throttle(:,2))
154 xlabel('Speed/km.h^-^1'), ylabel('Throttle/%');
```
### B MATLAB Script to Compute the Gear-shifting Time

The MATLAB script to create the gear-shift time is given below.

```
1 %% shiftTime5report.m
2
3 close all;clear all;clc;
4 load shiftData; % accel in m/sˆ2 and XDATA
5 sfuds; % kph
6 N=length(V); \frac{1}{6} Find out how many readings
7
8 for c=1:N
9 if accel(c) > 010 throttle(c) = \text{accel}(c)/1.8465;
11 else
12 throttle(c) = 0.015;
13 end
14 end
15 % plot(XDATA,accel)
16 % hold on
17 % plot (XDATA, throttle, 'r')
18
19 %% velocity threshold
20 \text{ } % \text{h} = \text{zeros}(1, \text{N});21 % Down_th = zeros(1,N);
22 % for c=1:N
23 % clear up th
24 % thr=100*throttle(c);<br>25 % sim('thresholdGMEV1'
25 % sim('thresholdGMEV1');<br>26 % Up_th(c) = up_th(1,1);
        Up-th(c) = up-th(1,1);27 % Down_th(c) = down_th(1,1);
28 % end
29
30 load speedThresholdGMEV1; % Up th and Down th in kph
31 % plot (XDATA, Up_th); hold on;
32 % plot (XDATA, Down_th);
33
34 %% gear shift time
35 gear = zeros(1, N);
36 for c=2:N
37 \text{ year} (1) = 1;38 if V(c) > Up-th(c) & gear(c-1) == 1
39 year(c) = gear(c-1)+1;40 elseif V(c)<Down_th(c) && gear(c-1) == 2
41 gear(c) = gen(c-1)-1;42 else
43 gear(c)=gear(c-1);
44 end
45 end
46 % yyaxis left;
47 plot(XDATA,5*gear, '-k', 'LineWidth', 2);
```

```
48 hold on;
49 % yyaxis right;
50 plot(XDATA,V, '--r', 'LineWidth', 2)
51 grid on;
52 ylim([0 90]);xlim([0 365]);
53 set(legend('Gear ratio','SFUDS'), 'interpreter','latex')
54 ylabel('Speed (kph)','interpreter','latex','FontSize',13)
55 xlabel('Time~(s)','interpreter','latex','FontSize',13)
56 % annotation('textbox','String','1st gear ratio','interpreter','latex','FontSize
      ',12)
57 % annotation('textbox','String','2nd gear ratio','interpreter','latex','FontSize
      ',12)
58 set(gca,'FontSize',15);
59
60
61 Gratio=[34 15];
```
## C MATLAB Script of Modified Range-prediction Simulation

The MATLAB script of the modified range-prediction simulation is provided below.

```
1 % one cycle 2speedAPC1report
2
3 % ******************************
4 % ONE CYCLE
5 % This script file performs one cycle, of any
6 % drive cycle of N points with any vehicle and
7 % for lead acid or NiCad batteries.
8 % All the appropriate variables must be set
9 % by the calling program.
10 % *******************************
11 load gearAPC1
12 for C=2:N
13 \text{accel=V(C)} - V(C-1);14 Fad = 0.5 \times 1.25 \times \text{area} \times \text{Cd} \times \text{V(C)} 2; \text{\&} Equ. 7.2<br>15 Fhc = 0: \text{\&} Eq. 7.3, assume flat.
       Fhc = 0; % Eq. 7.3, assume flat
16 Fla = 1.05 \star mass \star accel;
17
18 % The mass is increased modestly to compensate for
19 % the fact that we have excluded the moment of inertia
20 Pte = (Err + Fad + Fhc + Fla) *V(C); Equ 7.9 \& 7.23<br>21 omega = Gratio (gear(C)) * V(C);
21 omega = Gratio(gear(C)) * V(C);<br>22 if omega == 0 % Stationary
       if omega == 0 \text{ } Stationary
23 Pte=0;
24 Pmot<sub>in=0;</sub> % No power into motor
25 Torque=0;
26 eff_mot=0.5; % Dummy value, to make sure not zero.
27 elseif omega > 0 % Moving
28 if Pte < 029 Pte = Regen_ratio * Pte; \frac{1}{30} Pte = Regen_ratio * Pte; \frac{1}{30} Reduce the power if
            end; % braking, as not all will be by the motor.
31
32 % We now calculate the output power of the motor,
33 % Which is different from that at the wheels, because
34 % of transmission losses.
35 if Pte>=0
36 Pmot out=Pte/G eff; % Motor power> shaft power
37 elseif Pte<0
38 Pmot_out=Pte * G_eff; % Motor power diminished<br>39 end; % if engine braking.
            end; % if engine braking.
40 Torque=Pmot out/omega; % Basic equation, P=T * omega
41 if Torque>0 % Now use equation 7.24
42 eff mot=(Torque*omega)/((Torque*omega)+((Torqueˆ2)*kc)+(omega*ki)+((
                    omega^3)*kw)+ConL);
43 elseif Torque<0
```

```
44 eff mot=(-Torque*omega)/((-Torque*omega) + ((Torqueˆ2)*kc)+(omega*ki)
                  +((omega^3)*kw)+ConL);
45 end;
46 if Pmot_out >= 0
47 Pmot_in = Pmot_out/eff_mot; % Equ 7.25
48 elseif Pmot out < 0
49 Pmot<sub>in</sub> = Pmot<sub>out</sub> * eff_mot;<br>50 end:
           end;
51 end;
52
53 Pbat = Pmot_in + Pac; % Equation 7.27
54
55 if bat type=='NC'
56 E=open_circuit_voltage_NC(DoD(C-1), NoCells);
57 elseif bat type=='LA'
58 E=open_circuit_voltage_LA(DoD(C-1), NoCells);
59 else
60 error('Invalid battery type');
61 end;
62
63 if Pbat > 0 % Use Equ. 2.20
64 I = (E - ((E * E) - (4 * R in * Pbat))^0.5) / (2 * R in);<br>65 CR(C) = CR(C-1) +((I^k)/3600); %Equation 2.18
           CR(C) = CR(C-1) + ((I^k)/3600); %Equation 2.18
66 elseif Pbat==0
67 I=0;68 elseif Pbat <0
69 % Regenerative braking. Use Equ. 2.22, and
70 % double the internal resistance.
71 Pbat = -1 * Pbat;<br>72 I = (-E + (E * E + (E))I = (-E + (E * E + (4 * 2 * R in * Pbat)) \hat{ } 0.5) / (2 * 2 * R in);<br>
C R (C) = C R (C-1) - (I/3600); *Equation 2.23
           CR(C) = CR(C-1) - (I/3600); %Equation 2.23
74 end;
75
76 DoD(C) = CR(C)/PeuCap; Equation 2.19
77
78 if DoD(C)>1
79 DoD(C) = 1;80 end
81
82 % Since we are taking one second time intervals,
83 % the distance traveled in metres is the same
84 % as the velocity. Divide by 1000 for km.
85 D(C) = D(C-1) + (V(C)/1000);
86 XDATA(C)=C; % See Section 7.4.4 for the use
87 YDATA(1, C)=Pte;
88 YDATA(2,C) = V(C)./.3556; % omega output, .3556m is the wheel radius
89 YDATA(3, C) = YDATA(1, C). / YDATA(2, C);
90 end;
91 % Now return to calling program.
```